III International Scientific Practical Conference of graduate and postgraduate students, lecturers «APPLIED ISSUES OF EXACT SCIENCES» 01-02 November 2019, Armavir

## **РЕШЕНИЕ УРАВНЕНИЙ С ПАРАМЕТРАМИ В СРЕДЕ «МАТЕМАТИЧЕСКИЙ КОНСТРУКТОР»**

**Ю.А., Кочура<sup>1)</sup>, Г.А. Алексанян<sup>2)</sup>** 

1) студентка Армавирского механико-технологического института (филиала) ФГБОУ ВО «Кубанский государственный технологический университет», г. Армавир, Россия, yulya31913@mail.ru

2) к.п.н., доцент Армавирского механико-технологического института (филиала) ФГБОУ ВО «Кубанский государственный технологический университет», г. Армавир, Россия, floop2010@mail.ru

**Аннотация:** в данной статье рассматривалась методика решения уравнений с параметрами в среде «Математический конструктор». Приведены примеры решения уравнений и их оформление.

**Ключевые слова:** уравнения с параметрами, ЕГЭ, Математический конструктор.

# **SOLUTION OF EQUATIONS WITH PARAMETERS IN THE MATHEMATICAL DESIGNER ENVIRONMENT**

Y.A. Kochura<sup>1)</sup>, G.A. Aleksanyan<sup>2)</sup>

1) student of the Armavir Mechanics and Technology Institute (branch) of Kuban State Technological University, Armavir, Russia, yulya31913@mail.ru

2) Ph.D., associate professor of the Armavir Mechanics and Technology Institute (branch) of Kuban State Technological University, Armavir, Russia, floop2010@mail.ru

Abstract: in this article, we considered a method for solving equations with parameters in the "Mathematical Constructor" environment. Examples of solving equations and their design are given.

**Key words:** equations with parameters, Unified State Examination, Mathematical constructor.

Статистика результатов выполнения заданий ЕГЭ показывает, что наибольшие трудности у учащихся возникают при решении заданий 15 и 18 – они имеют наименьшую долю правильных ответов 0,9%. Следовательно, стоит уделить этим заданиям больше внимания.

Приведем пример представления решения задания 18 в среде «Математический конструктор». Применение этой программы позволяет

III International Scientific Practical Conference of graduate and postgraduate students, lecturers «APPLIED ISSUES OF EXACT SCIENCES» 01-02 November 2019, Armavir

наглядно продемонстрировать графическое решение, что способствует хорошему усвоению материала учащимися.

Задание 18 представляет собой традиционную задачу с параметром, требующую умеренного владения материалом и применения нескольких свойств и теорем. Оно рассчитано, прежде всего, на тех, кто собирается образование специальностям продолжать  $\Pi$ <sup>O</sup>  $\mathbf{c}$ повышенными требованиями к математической подготовке. Рассмотрим пример, для которого разработана интерактивная модель. В ее описании выделим математический, методический и технологический компоненты.

Математический компонент

Задача. Найти все значения параметра а, при которых уравнение

$$
4x - |3x - |x + a|| = 9|x - 1|
$$

имеет хотя бы один корень.

Решение: Запишем уравнение в следующем виде:

$$
4x - |3x - |x + a|| = 9|x - 1|.
$$

Функция  $f(x) = 9|x-1| - 4x + |3x-|x+a|$ непрерывна и

1) неограниченно возрастает при  $x \ge 1$ , так как при любом раскрытии модулей будем иметь:

 $f(x) = 9x - 9 - 4x \pm 3x \pm x \pm a = kx + m$  $r \le k \ge 9 - 4 - 4 = 1 > 0$ .

2) убывает при  $x \le 1$ , так как при любом раскрытии модулей будем иметь:

 $f(x) = -9x + 9 - 4x \pm 3x \pm x \pm a = kx + m$ где  $k \le -9 - 4 + 4 = -9 < 0$ .

Следовательно, свое наименьшее значения функция f примет при  $x=1$ , а уравнение  $f(x)=0$  имеет корень тогда и только тогда, когда  $f(1) \leq 0$ .

Решим это неравенство:

$$
|3 - |1 + a| \le 4
$$
  
-4 \le |a + 1| - 3 \le 4  
|a + 1| \le 7  
-7 \le |a + 1| \le 7

OTBeT:  $-8 \le a \le 6$ .

Программа «Математический конструктор» располагает большим числом инструментов для работы с графиками функций, что позволяет решать графическими методами уравнения, в том числе, с параметрами. Опишем интерактивную модель, созданную  $\mathbf{B}$ этой программе, иллюстрирующую решение выбранного уравнения.

III International Scientific Practical Conference of graduate and postgraduate students, lecturers «APPLIED ISSUES OF EXACT SCIENCES» 01-02 November 2019, Armavir

*Методический компонент*

*Методические задачи, решаемые с помощью интерактивной модели*:

1) Наглядно проиллюстрировать изменение поведения функции при изменении параметра *a*.

2) Подвести учащихся к самостоятельному решению примера при помощи ряда наводящих вопросов и всплывающих подсказок.

*Последовательность работы с моделью* (*аудиторное занятие*)

1) Сообщить учащимся основные принципы решения уравнений с параметрами и повторить необходимые для решения свойств и теорем.

2) Вывести на экран формулировку задания (рис.1):

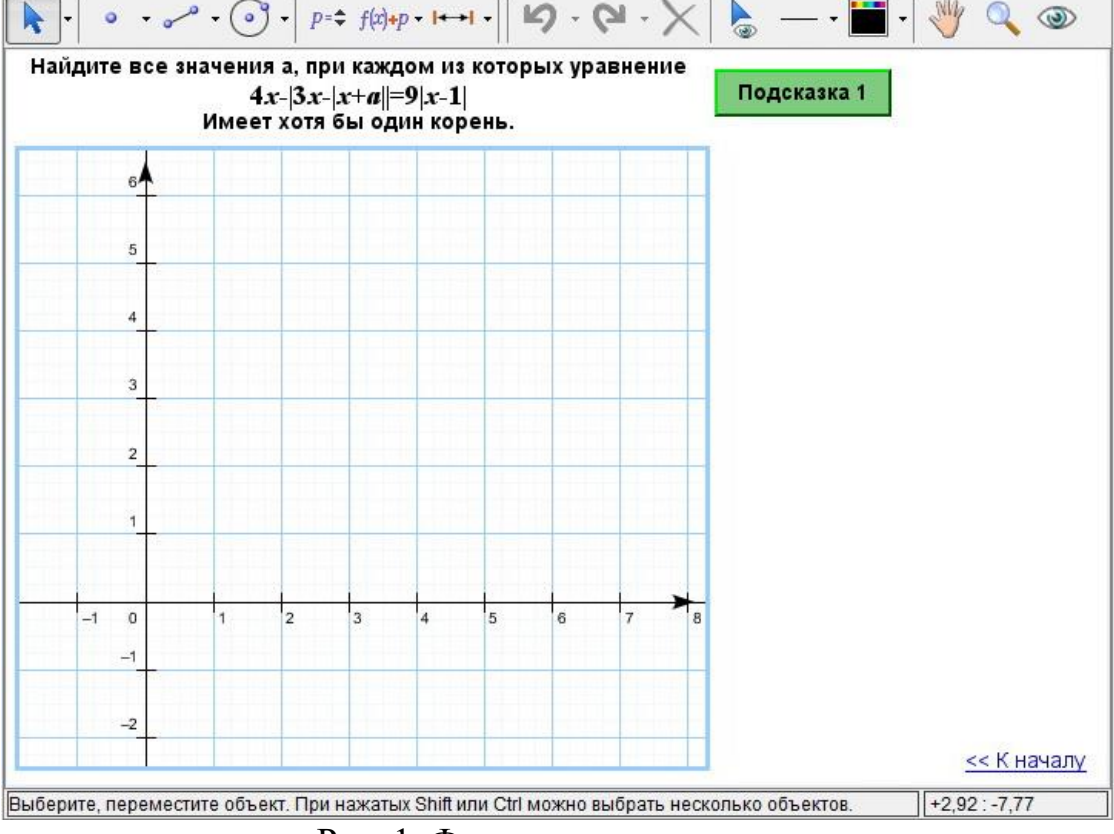

Рис. 1. Формулировка задания

#### III International Scientific Practical Conference of graduate and postgraduate students, lecturers «APPLIED ISSUES OF EXACT SCIENCES» 01-02 November 2019, Armavir

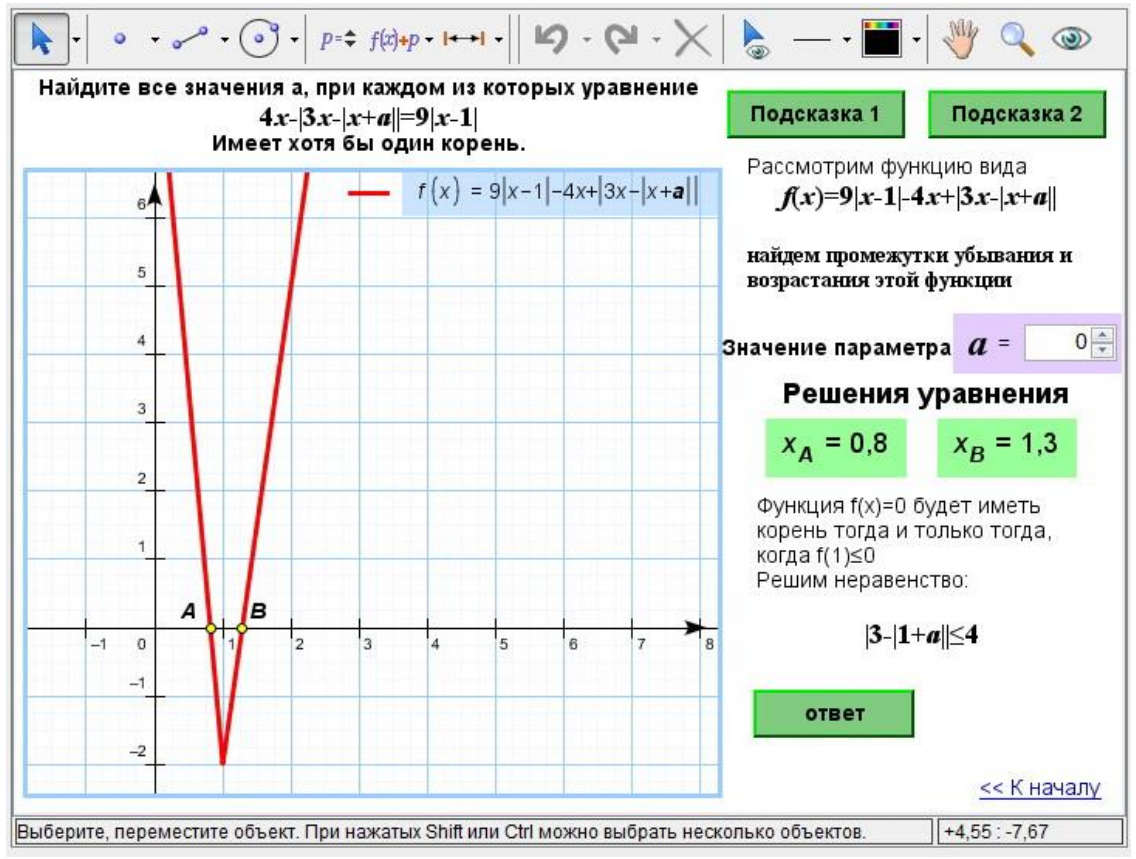

Рис. 2. Решение примера

Затем можно обсудить с учащимися решение и вывести подсказку 1 (посредством нажатия на соответствующую кнопку): кроме дополнительных пояснений появится возможность интерактивного изменения параметра с отображением результата на графике. После обсуждения результатов изменения параметра можно вызвать подсказку 2 (рис. 2):

3) Рассмотреть все возможные варианты поведения графика, обсудить с учащимися и рассмотреть неравенство (к которому должна привести самостоятельная деятельность учащихся), способствующая ращению:

$$
|3-|1+a|| \le 4
$$

Кнопка ответ позволяет вывести на экран результат решения. *Технологический (информационный) компонент*

*Последовательность построения*

1) Подготовка рабочей области

- отобразить рабочую область (меню *Файл*, команда *Шаблоны* – *Graphic*);

- в строке ввода набрать функцию:

 $f(x) = 9|x-1| - 4x + |3x - |x + a|$ 

III International Scientific Practical Conference of graduate and postgraduate students, lecturers «APPLIED ISSUES OF EXACT SCIENCES» 01-02 November 2019, Armavir

предварительно задав параметр (меню *Вычисления*, команда *Параметр*) и вставив его значение в данную функцию;

- ввести формулировку задания в вспомогательную область и кнопку для первой подсказки (меню *Кнопки*, команда *Показать/скрыть*), выделив текст подсказки и график функции;

2) Формирование решения задания

- построить пересечения графика функции с осью абсцисс (на панели задач кнопка  $\chi$ ) и вывести координаты точек пересечения (меню *Вычисления*, команда *Координаты точек*);
- добавить кнопку «Подсказка 2».

Сегодня существует множество готовых компьютерных программ. Роль учителя состоит в кропотливом подборе материала к уроку, грамотной расстановке акцентов и создании своего WEB-ресурса.

Таким образом, мультимедиа начинает выступать как средство для построения учебного процесса, а компьютер превращается в обычный рабочий инструмент ученика, каким сегодня является книга и карандаш.

### **Список использованных источников:**

1. Горовенко Л.А. Технологии использования QUICK RESPONSE в информационно-образовательной среде технического вуза // Технологии, экономика и управление: анализ мировых и отечественных тенденций и перспектив развития Сборник статей Всероссийской научно-практической конференции. отв. ред.: Н. А. Овчаренко, Т. В. Лохова.. 2018. С. 109-113.

2. Бондар М.Д., Паврозин А.В. 3D-Моделирование // ПРИКЛАДНЫЕ ВОПРОСЫ ТОЧНЫХ НАУК Материалы I Международной научно-практической конференции студентов, аспирантов, преподавателей. 2017. С. 242-244.

3. Иноземцев С.А., Дублинский Я.В., Часов К.В. Изображение графиков числовых множеств в интерактивном обучающем документе // СТУДЕНЧЕСКИЙ НАУЧНЫЙ ФОРУМ - 2017 IX Международная студенческая электронная научная конференция. 2017.